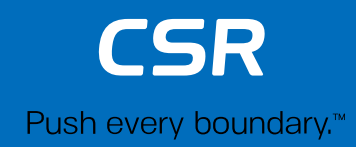

## CSR101x hardware design guidelines **CSR**

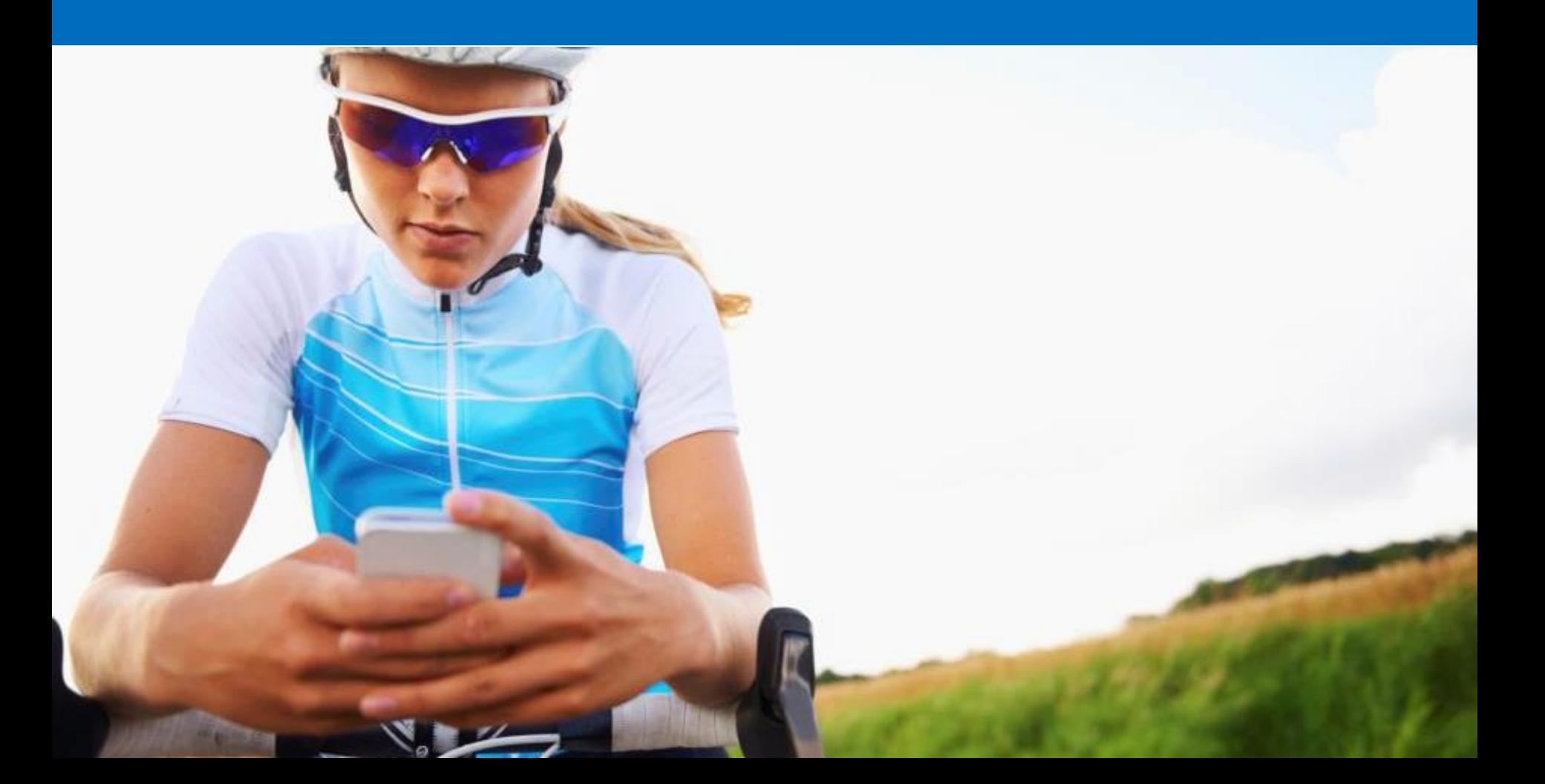

#### **This Session**

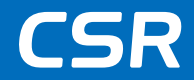

- Hardware design
	- − Hardware design guidelines
	- − Bringing up the new board
- Production line test
- Bluetooth qualification process

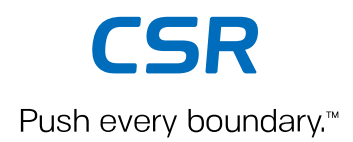

# **Hardware design guidelines**

#### **CSR101x Reference schematic**

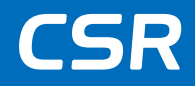

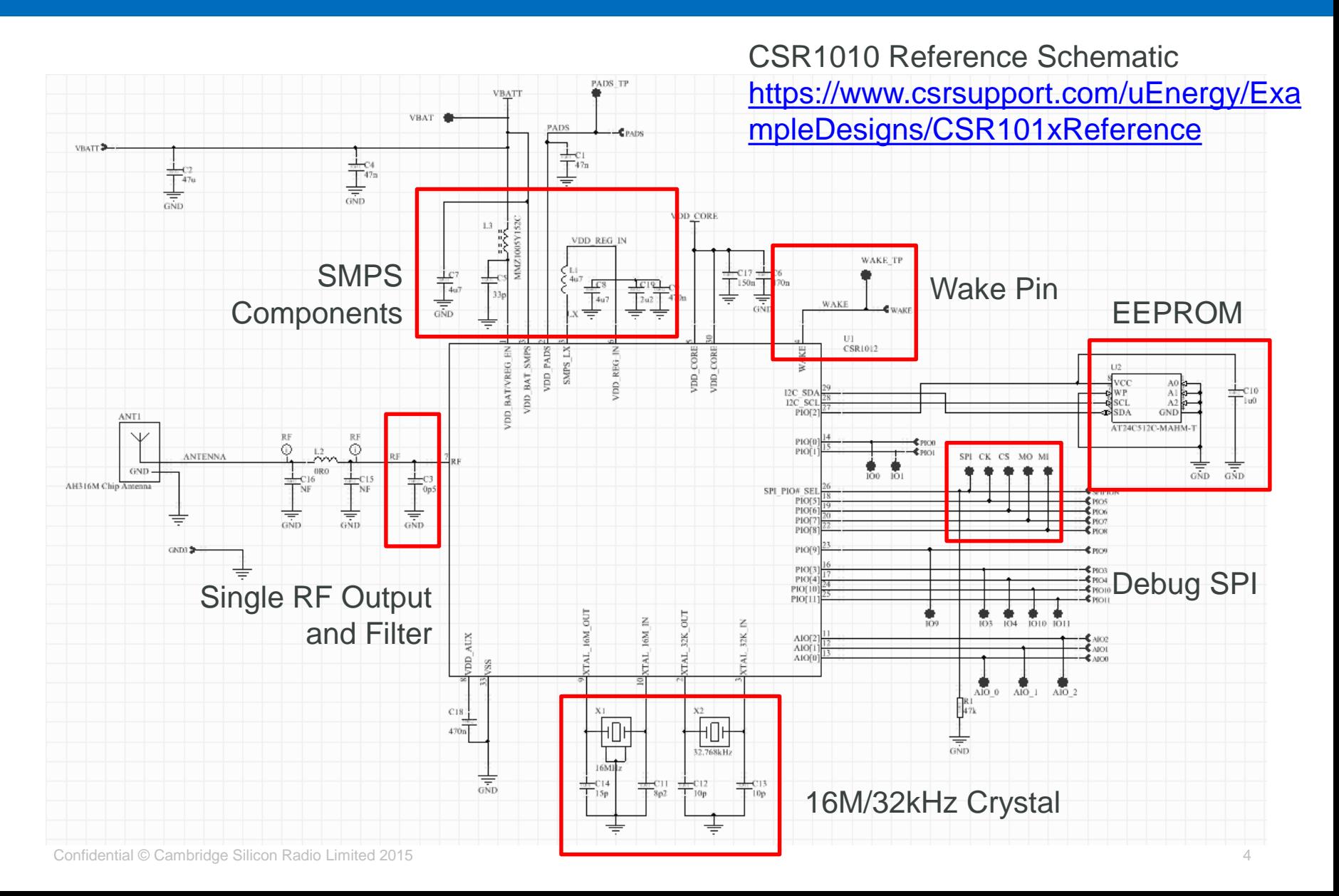

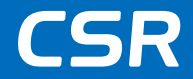

The selection of the power supply components is critical to getting optimal efficiency out of the switch mode power supply and in maximising battery life.

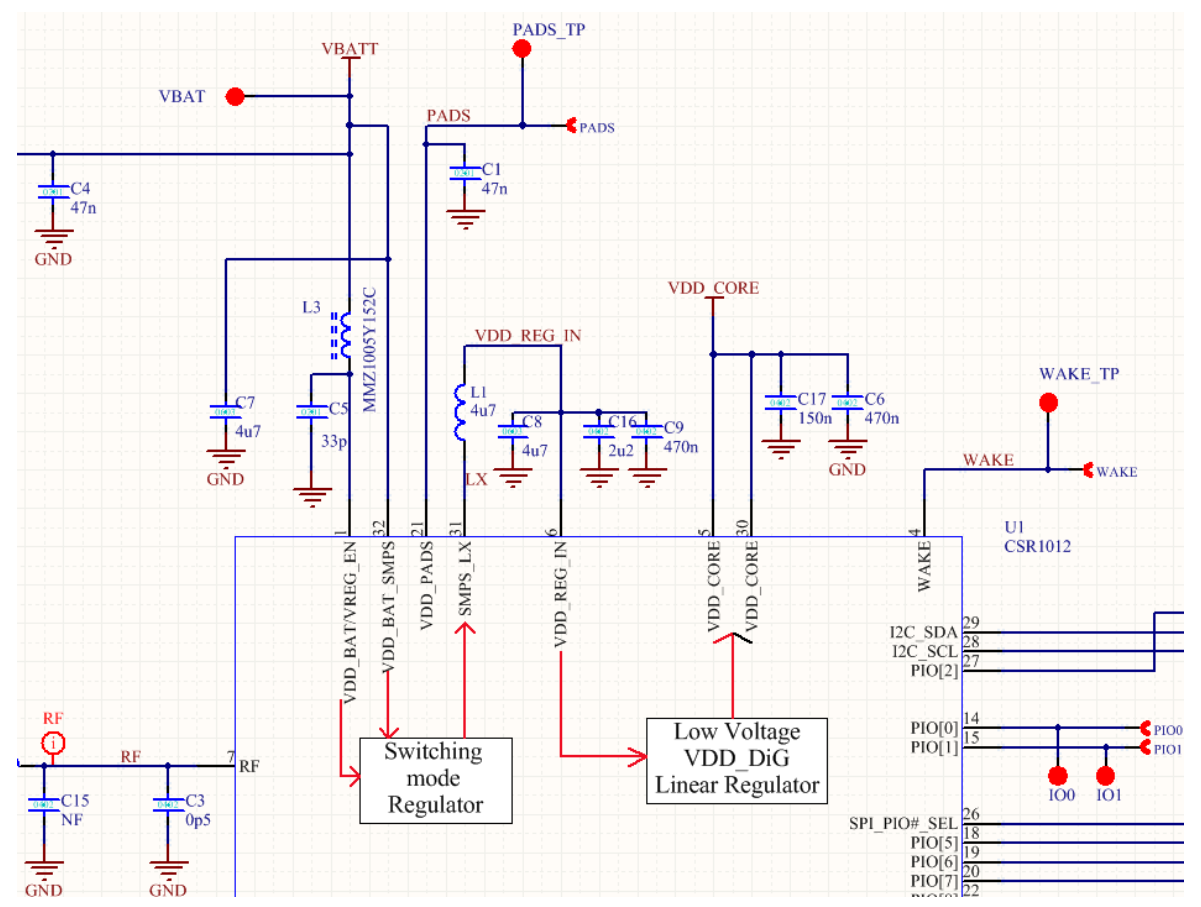

### **CSR1010 (4V3) SMPS Layout Routing**

- C7 and C8 need an individual ground via separate from other grounds on top-layer (component side)
- C19 and C9 near VDD\_REG\_IN

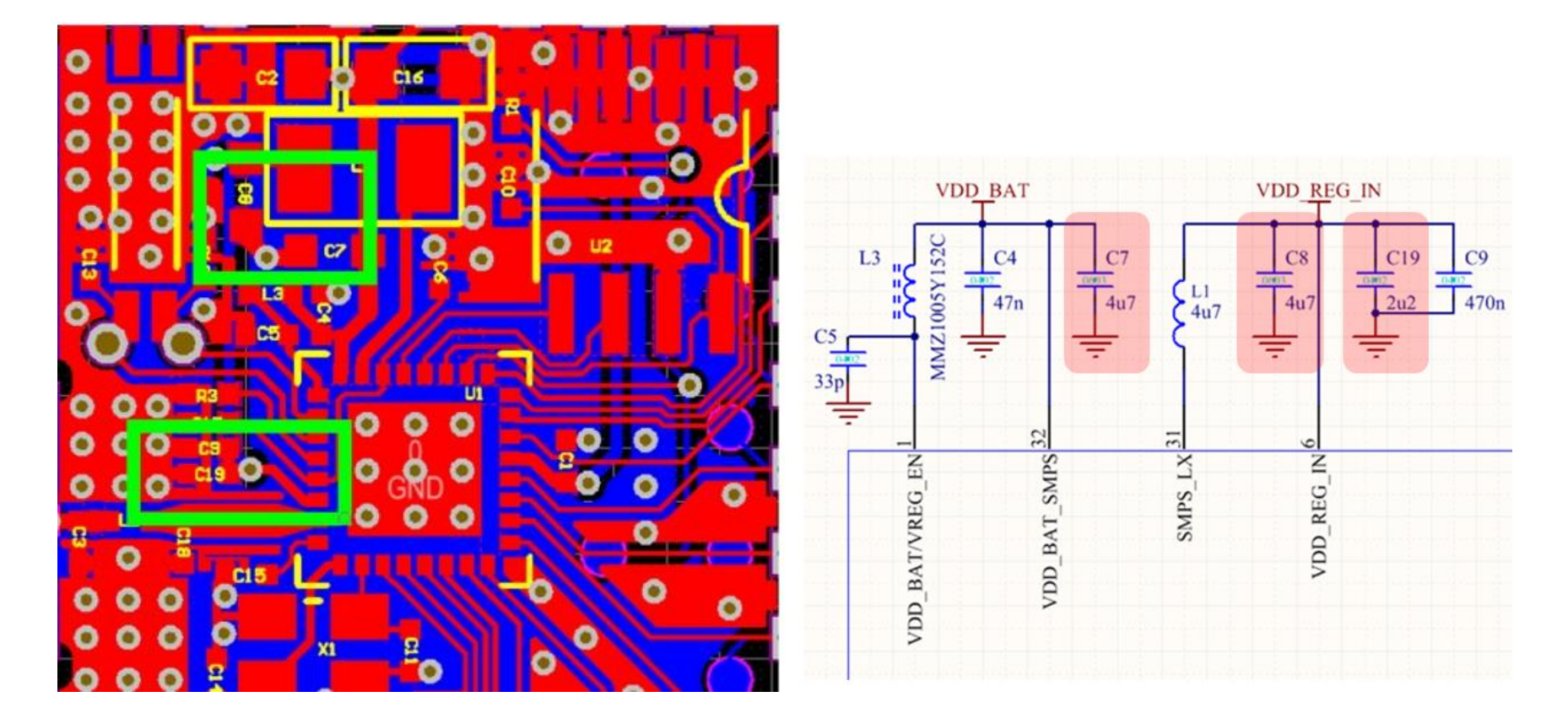

**CSR** 

### **SPI\_PIO#\_SEL**

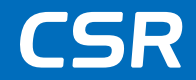

- Insert a 47kΩ pull-down resistor on SPI\_PIO#\_SEL if PIO is selected. Please don't leave the port open even in PIO mode
- Add the VCC on SPI\_PIO#\_SEL to enable debug SPI mode on PIO[5..8]

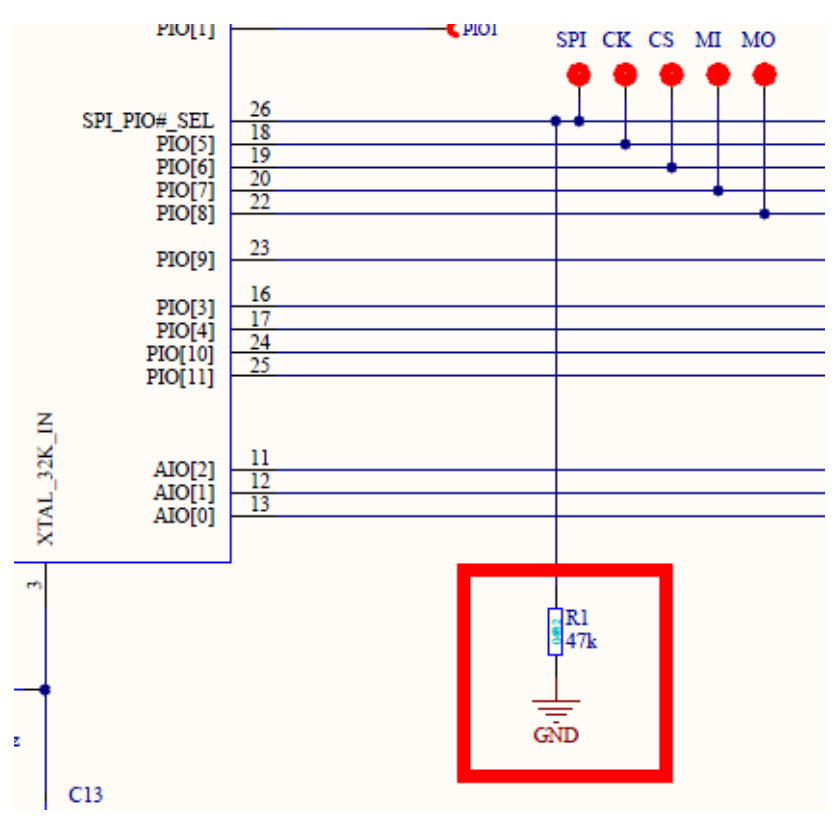

### **Crystal circuit**

CSR

The values of 16MHz XTAL tank capacitors are in the ratio **2:1**  (recommended 15pF:6.8pF). Have the **smaller** capacitor **on XTAL\_IN**

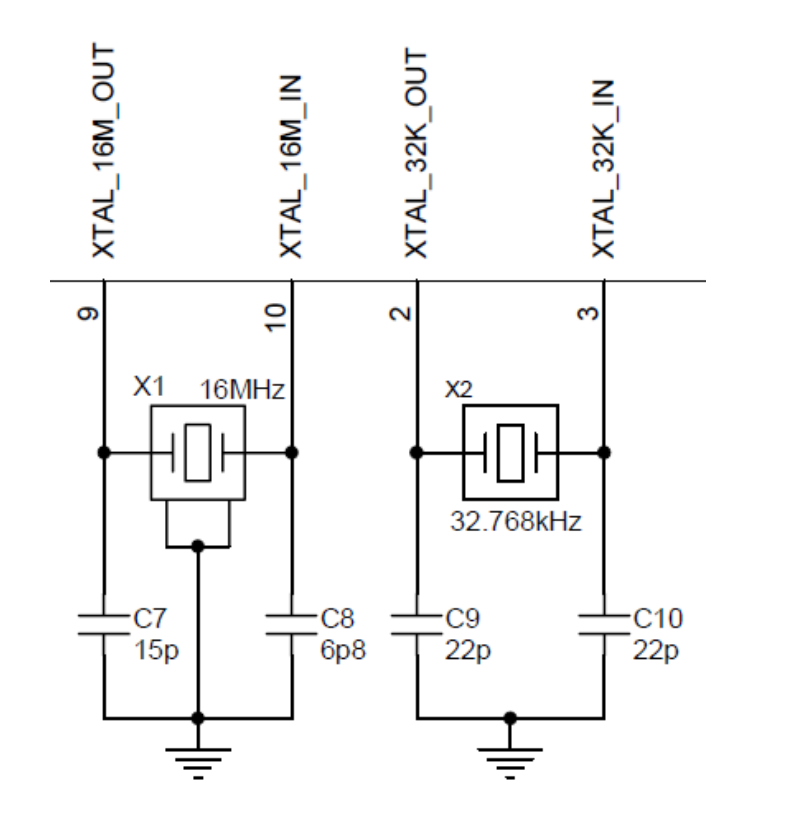

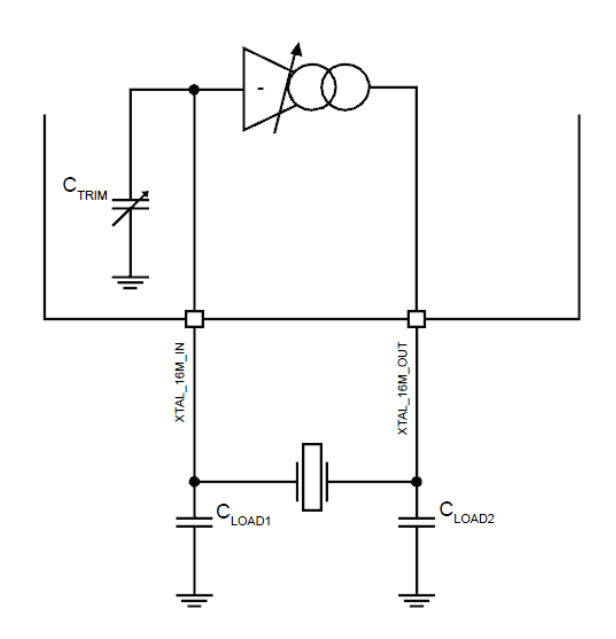

#### **CSR101x simple RF filter**

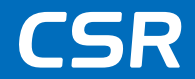

A simple RF filter (a 0.5pF) is good enough to pass FCC, ETSI and TELEC

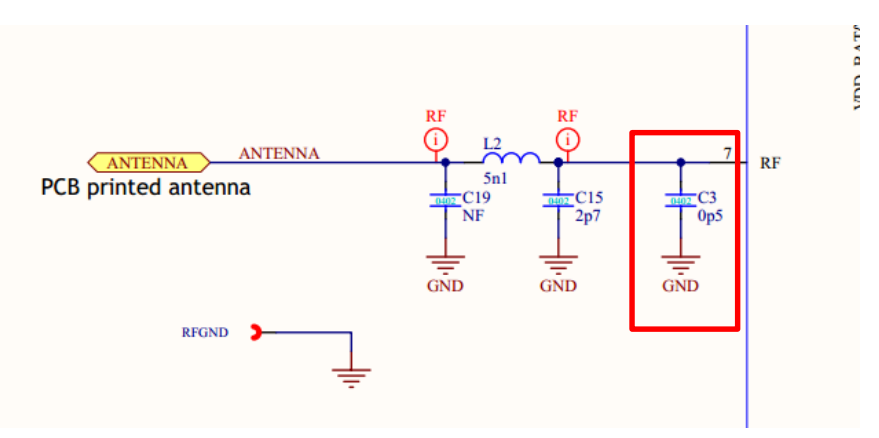

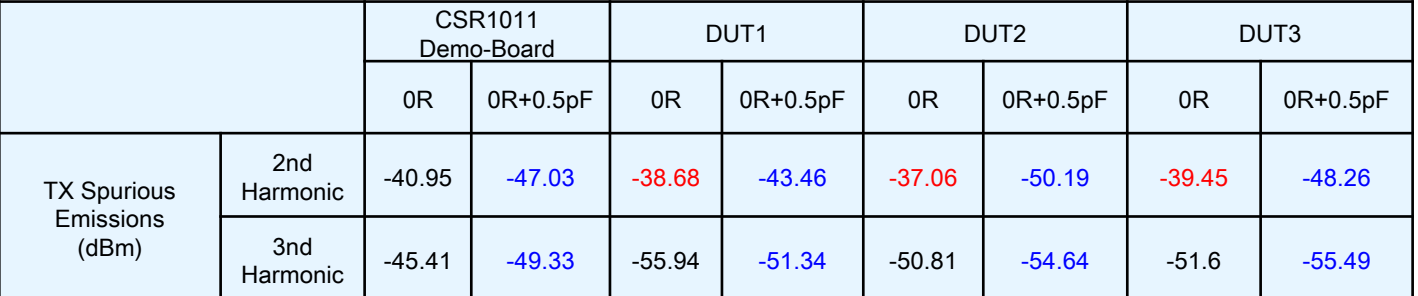

#### **CSR101x ground**

- Need to add the ground pin in the schematic and assign to CSR101x central ground pad in the layout
- CSR1010 and CSR1012 require at least 9 vias on the central ground pad
- CSR1011 requires at least 25 vias on the central ground pad
- Failure to do so can cause significant RF performance degradation

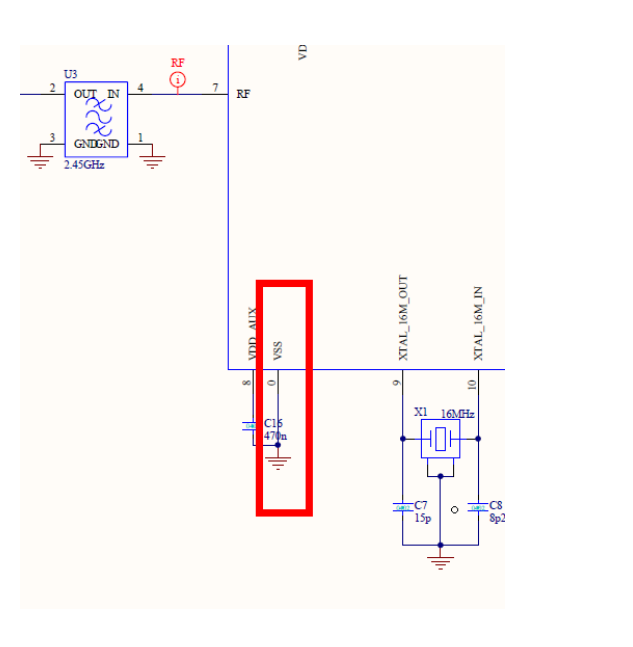

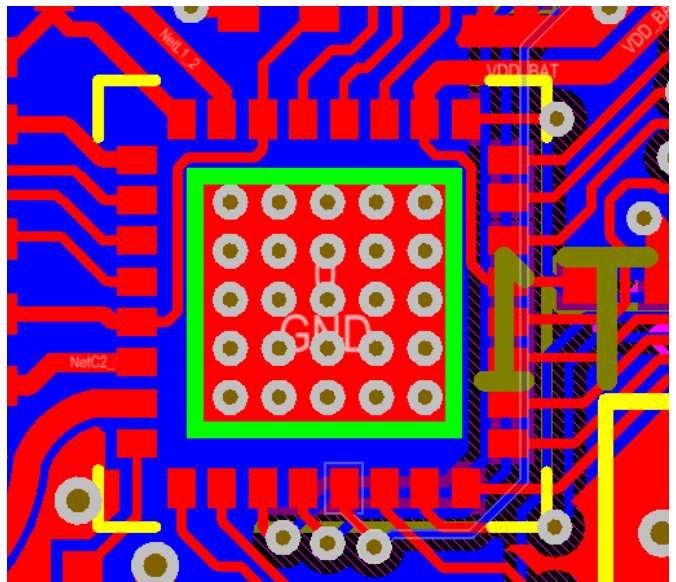

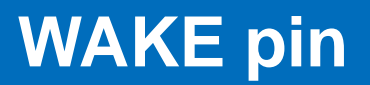

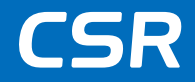

- The CSR101x does not have an internal pull-up or pull-down resistor on the WAKE pin therefore an external resistor should be used
- Hardware detects WAKE level change only
- WAKE pin mode is configurable with the Power Management API

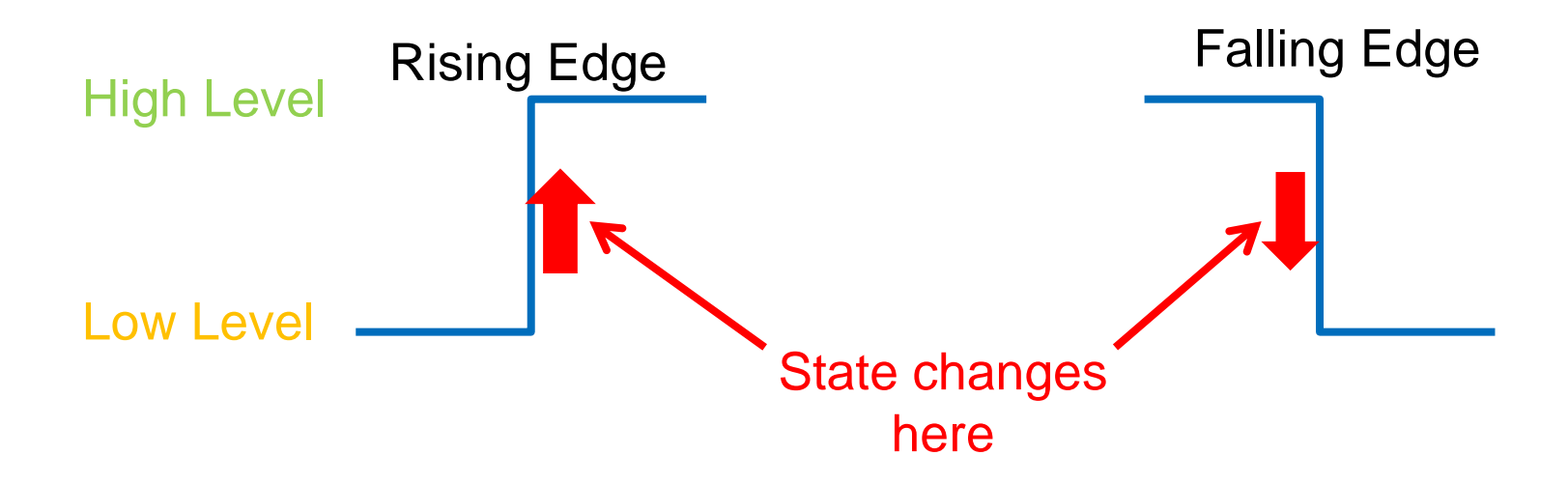

#### **EEPROM or SPI Flash circuit**

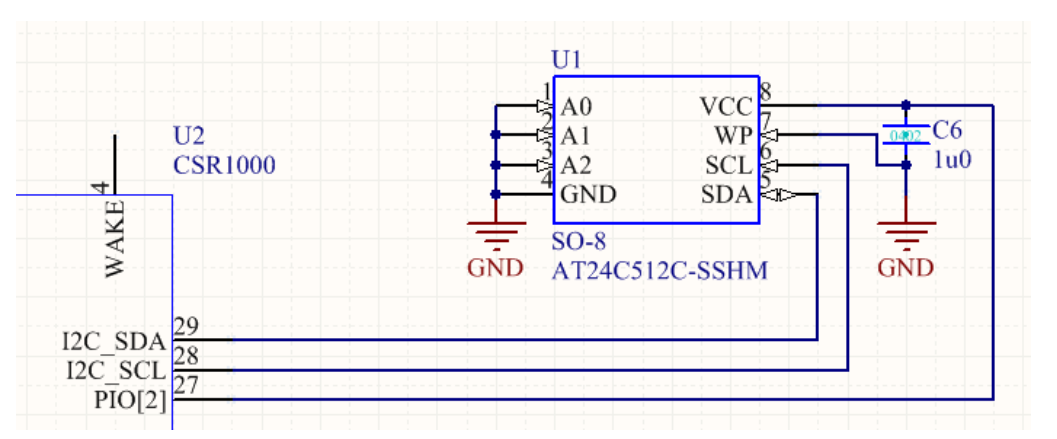

**Figure a: Example of an I2C Interface EEPROM Connection**

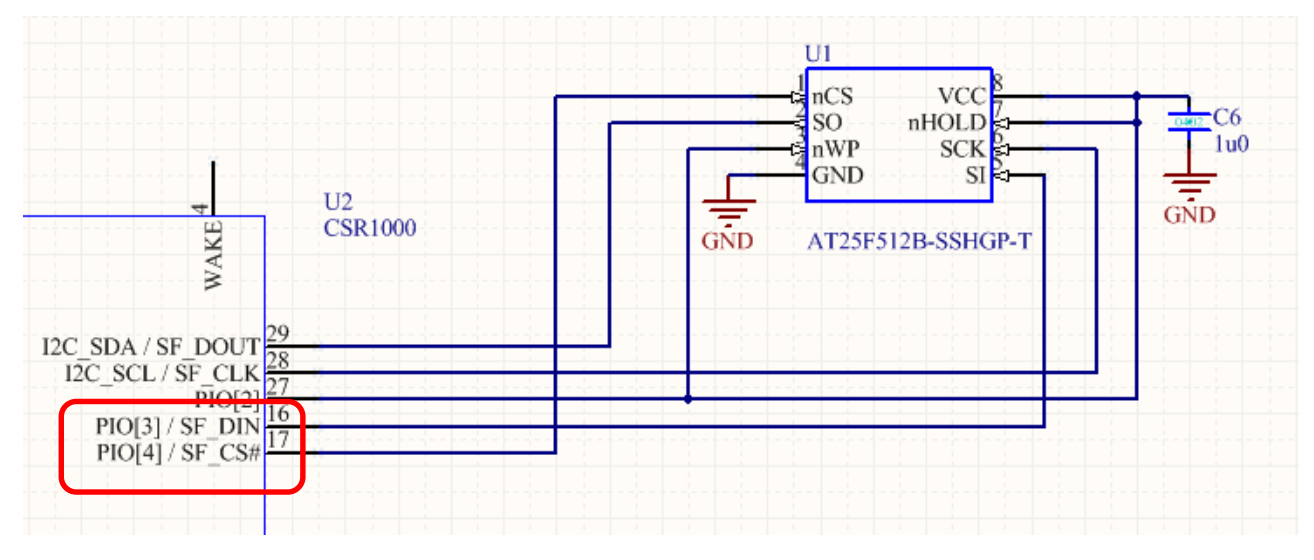

#### **Figure b: Example of an SPI Interface Flash Connection**

Default PIO[3] is SPI Flash\_DIN Default PIO[4] is SPI Flash CS

**CSR** 

#### **Hardware Review**

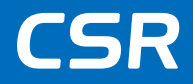

#### CSR Support:

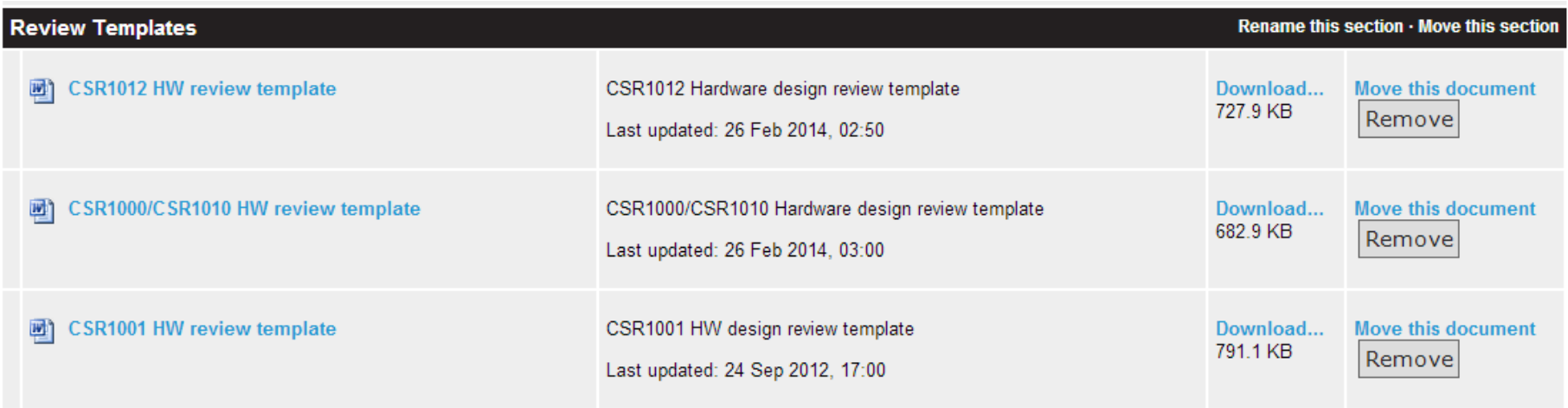

- There is a review template for each component
- Regularly updated to add additional test cases
- Comprehensive step-by-step schematic and layout guidelines
- Recommended reading before embarking on a new schematic/layout design
- When CSR provide design reviews, they are usually in the form of a completed review template

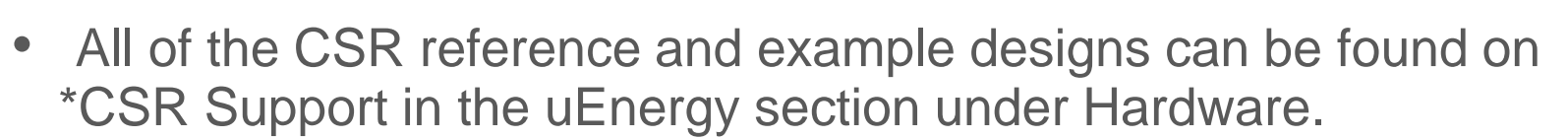

- \*Access to CSR Support is based on development kit registration and account verification.
- The Hardware Review Template is used internally by CSR to verify that components and layouts have been implemented according to CSR's recommendations.

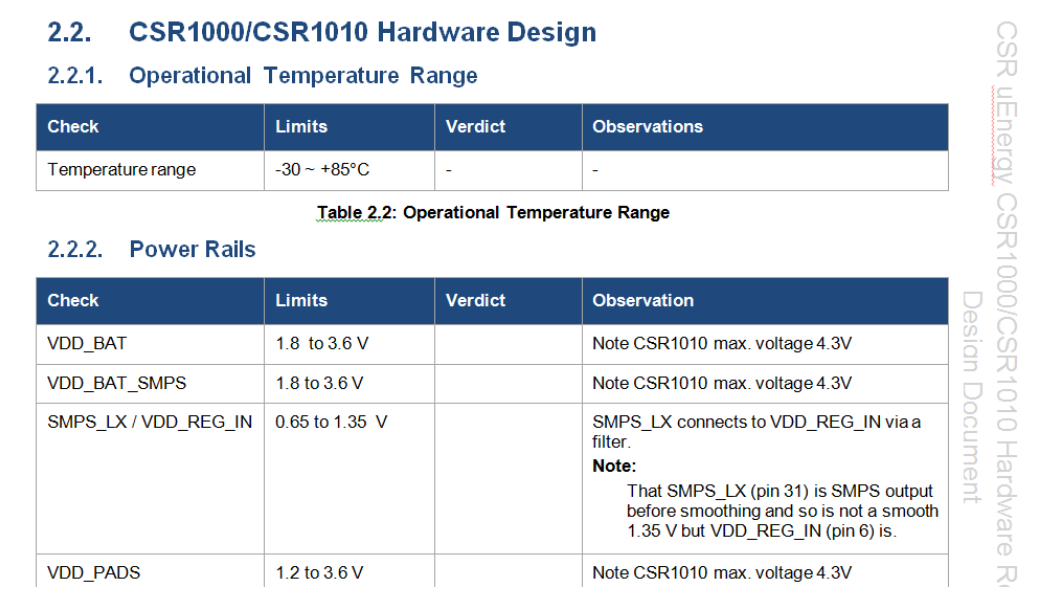

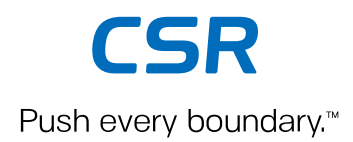

# **Bringing up a new board**

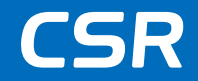

#### **Bringing up a new board**

# Checking the power domain

- 1. VBAT :4.4V~1.8V
- 2. VDD\_REG\_IN: 1.35V~0.8V
- 3. VDD\_CORE:1.2V~0.65V
- 4. PIO2: Based on PADS

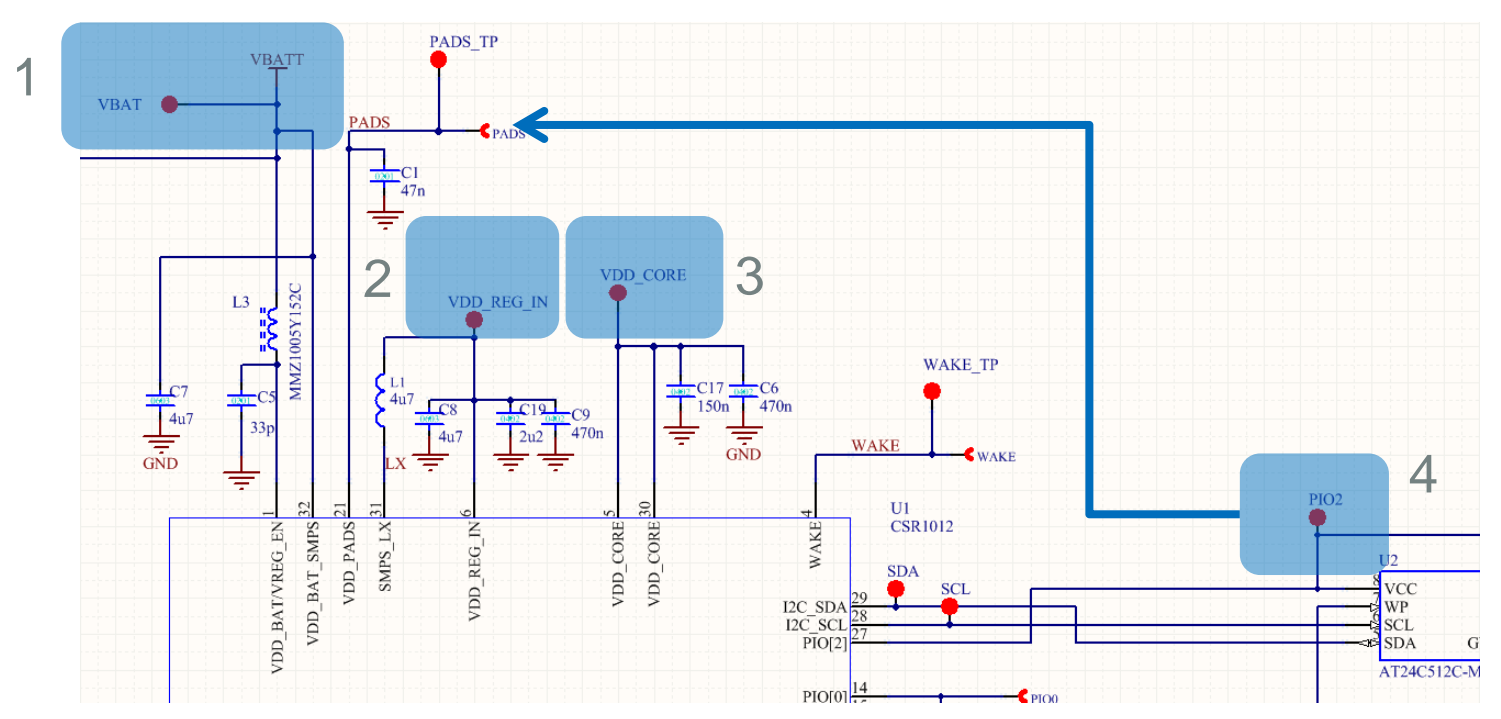

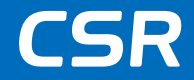

If VDD\_CORE and PIO2 don't show the correct voltage, check that the 32.768KHz clock is running

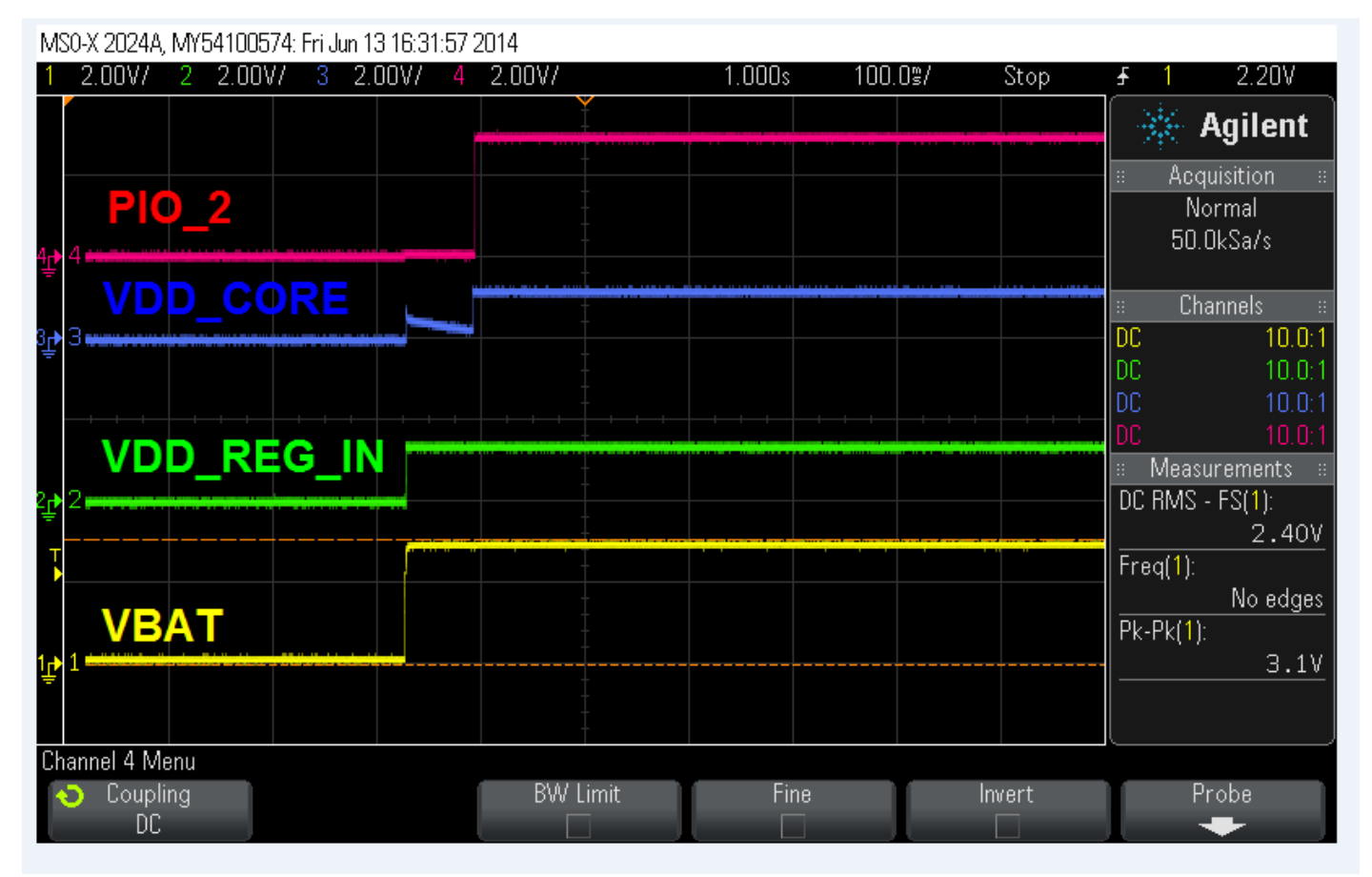

#### **Check the Crystal Frequency**

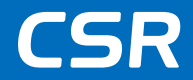

#### Check 16MHz and 32.768KHz clocks

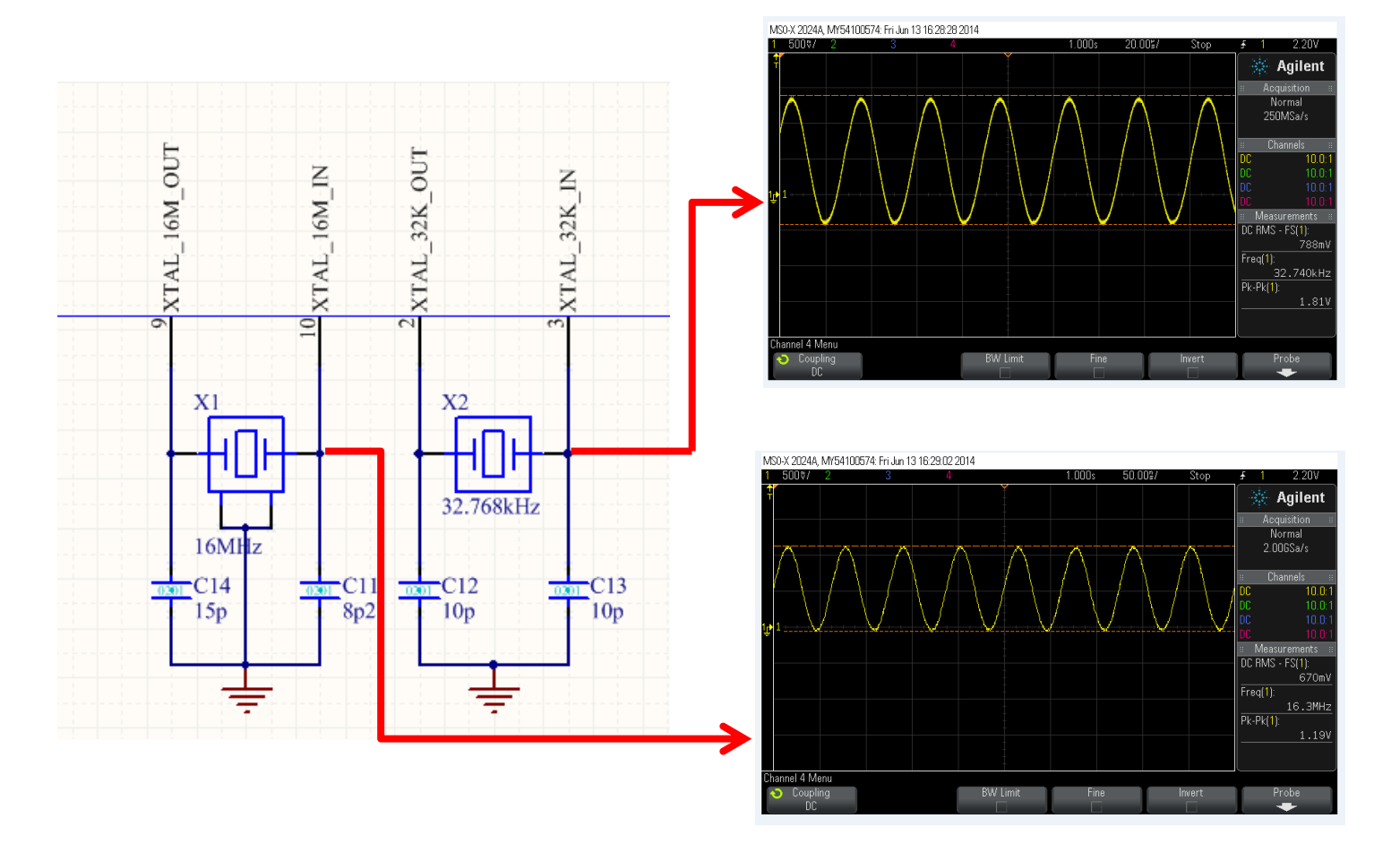

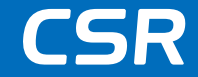

Check SPI\_PIO#\_SEL state and pull high to enable debug SPI mode on PIO[5-8]

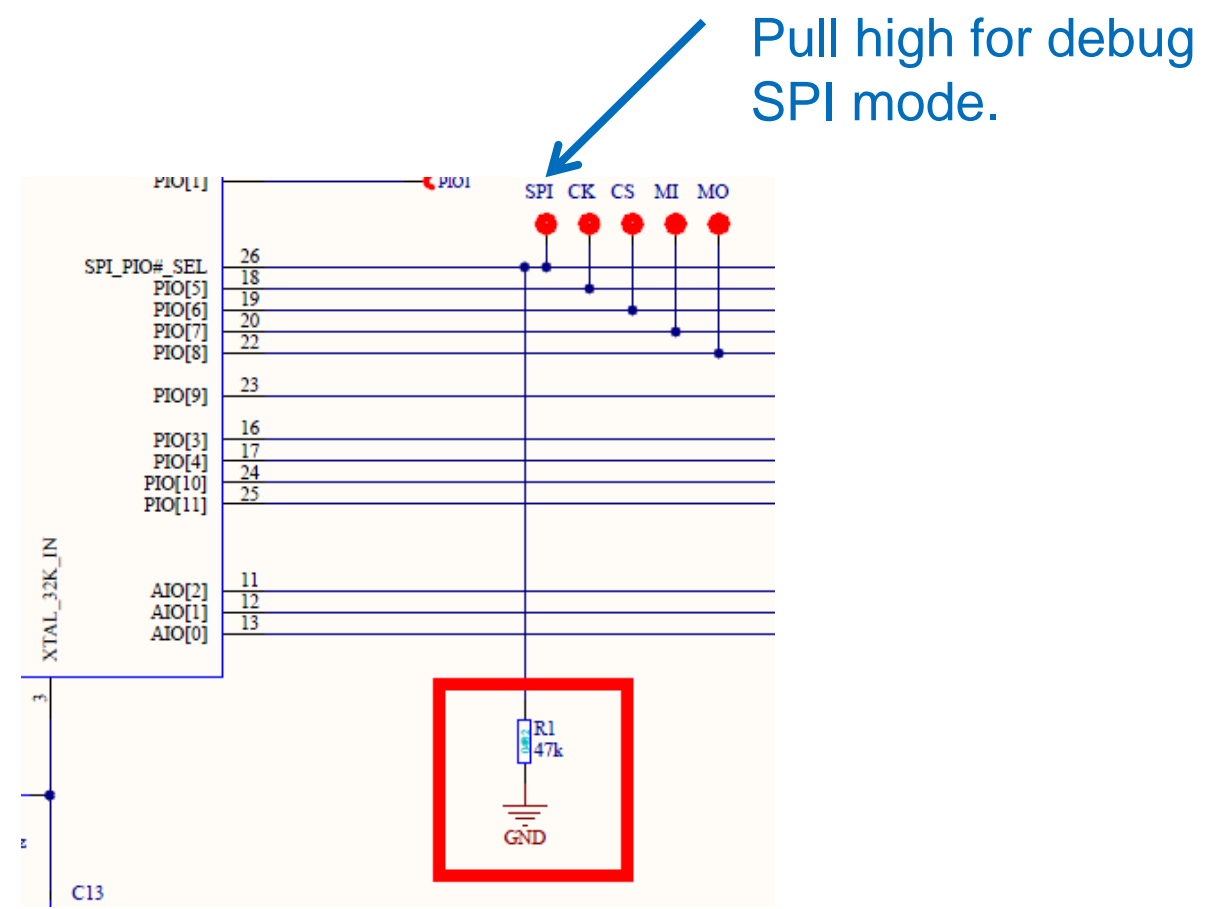

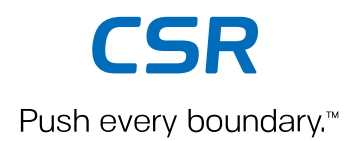

# **Production line test**

### **CSR µEnergy boards**

• Development Boards

#### CSR1011

DB-CSR1011-10139-1A DK-CSR1011-10138-1A (kit)

- USB-SPI Interface Board
	- − Included with the development kits
	- − Also available separately
		- Part number: DK-CSR1000-10086-1A

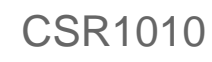

DB-CSR1010-10137-1A DK-CSR1010-10136-1A (kit)

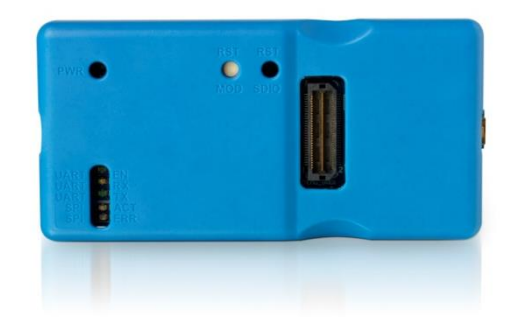

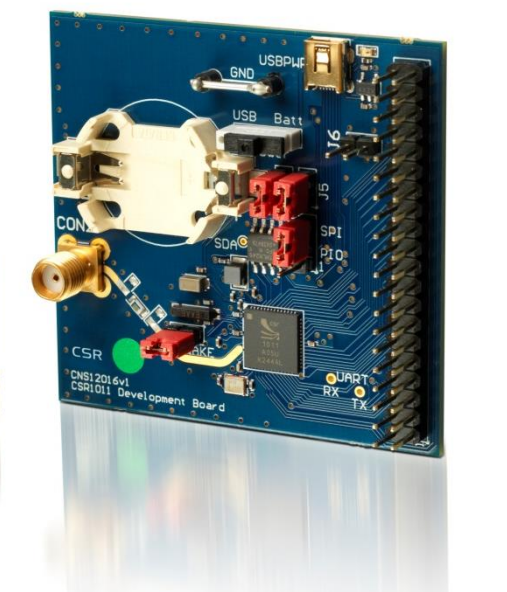

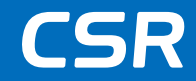

#### **CSR µEnergy Starter Development kit**

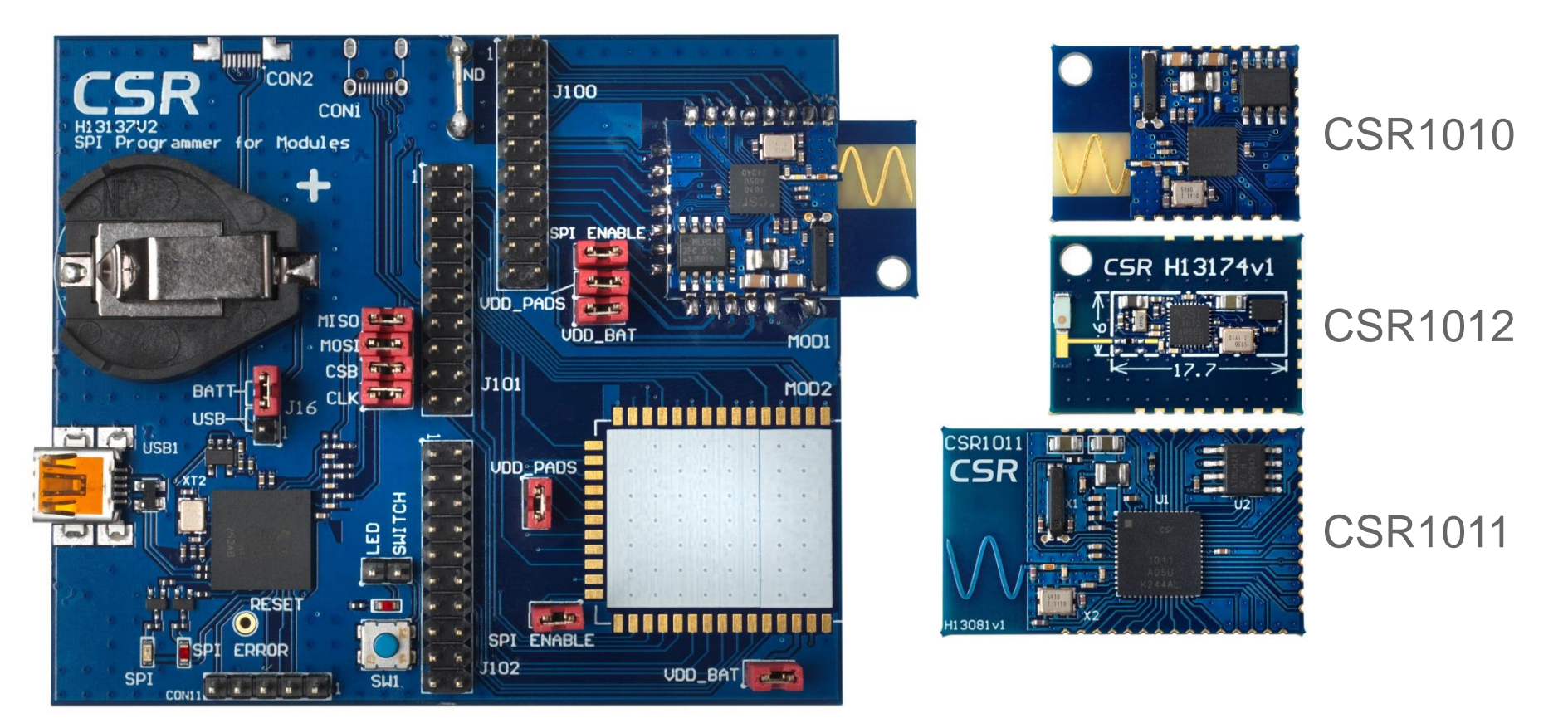

#### DK-CSR1010-10169-1A

**CSR** 

#### **Gang Programmer**

- Supports up to 16 devices simultaneously
- Supports Flash devices using TestFlash DLL
- Supports EEPROM configuration using TestE2 DLL
- Increases throughput for production

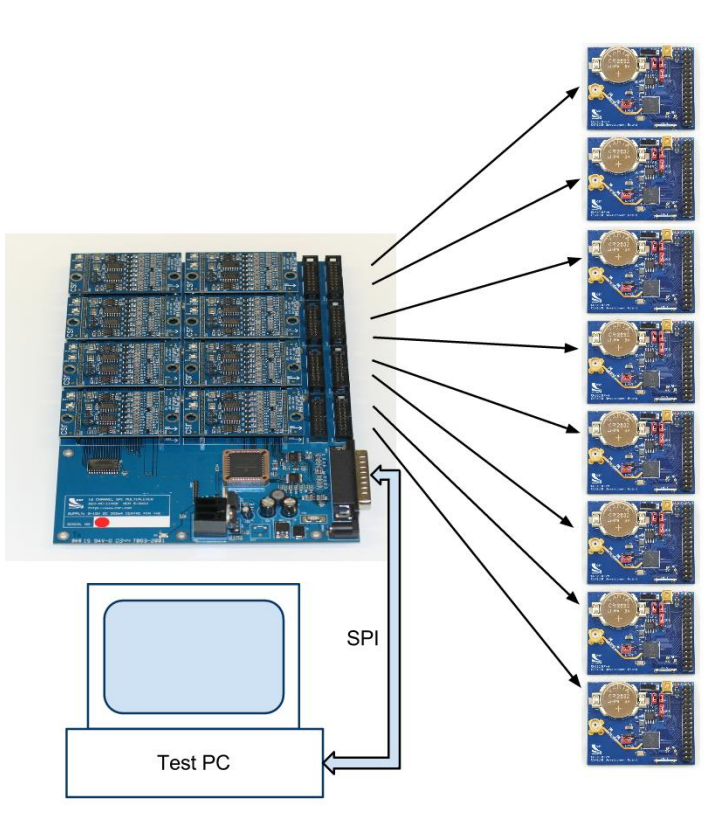

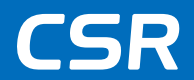

#### **Multi-way USB using USB hub**

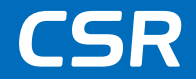

Tools support up to 16 instances of CNS10020V2A Interface Board

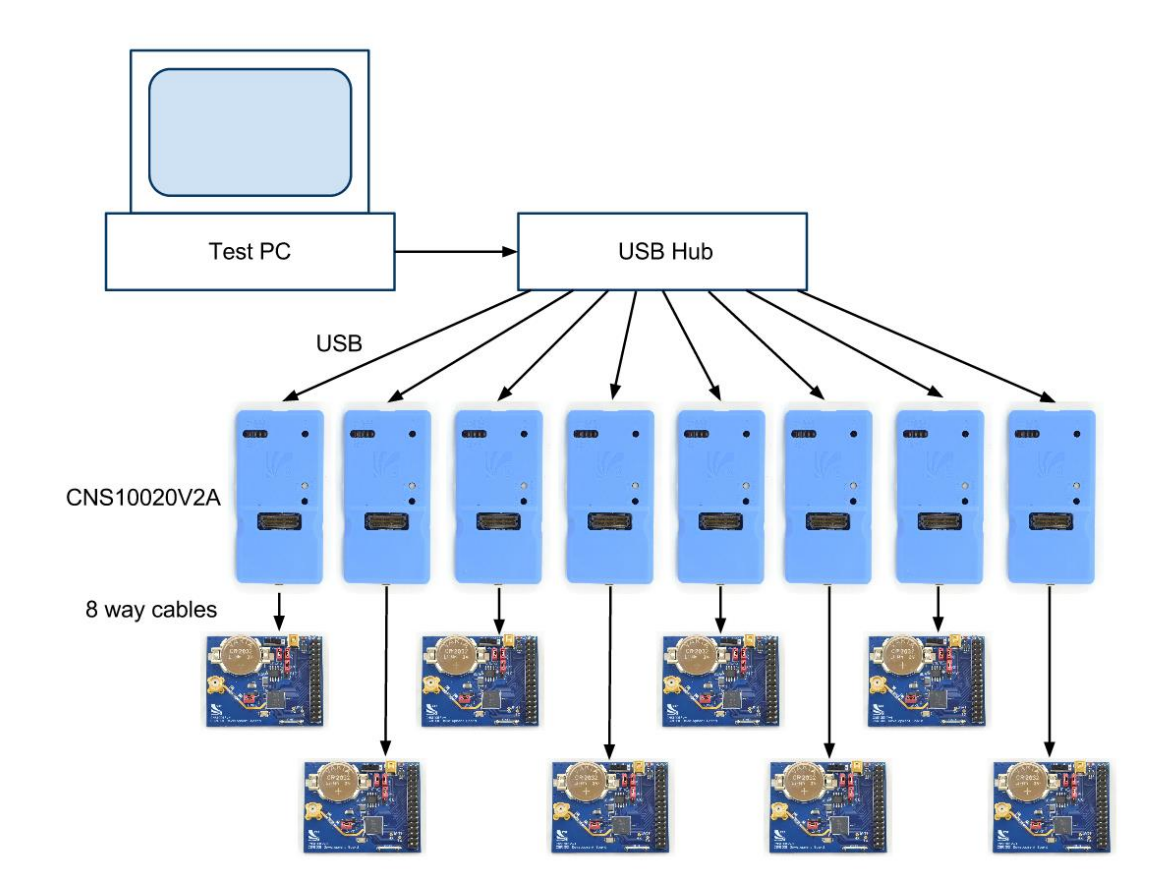

#### **Low cost programmer board**

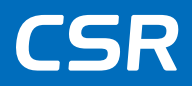

#### • **Development Board**

- − Part Number: DK-USB-SPI-10225-1A
- − Price: USD \$15
- − Description: USB to Debug SPI
- − Availability
	- Q1 2015
	- Via all CSR authorized distributors

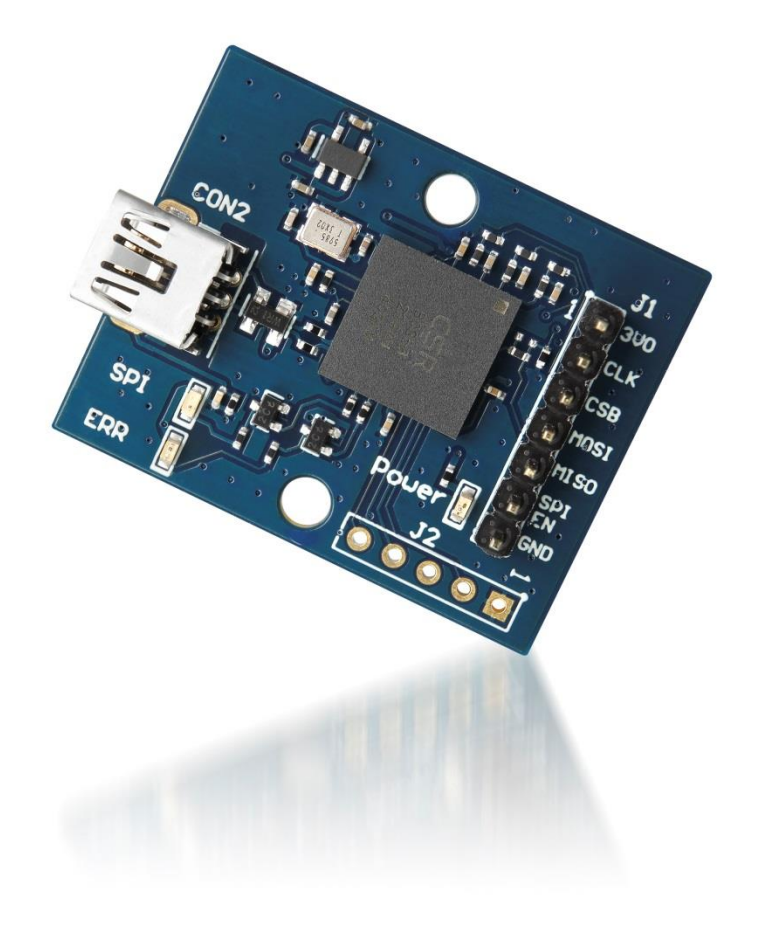

#### **Low cost programmer board**

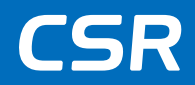

LED Power 26

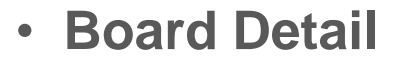

- − Board size: 35mm x 28mm
- − Debug SPI header (connector type: 7-way 0.1" pitch header)
- − Mounting holes 3.3mm hole with 22mm centre
- − LEDs for SPI activity, Power and Error status indication
- − USB Mini
- − Board H13516V1

Debug SPI **Header** חטי CON<sub>2</sub> 22mm from **10SI** centre USB Mini 11 SO 5P1 **SPI** LEDs SPI and Error status indicator **ERR** 

Mounting hole 3.3mm

Mounting hole 3.3mm

### **CSR µEnergy Test Tool**

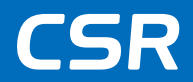

- Choose the correct "PTest firmware"
- CsKeys affect the RF testing result

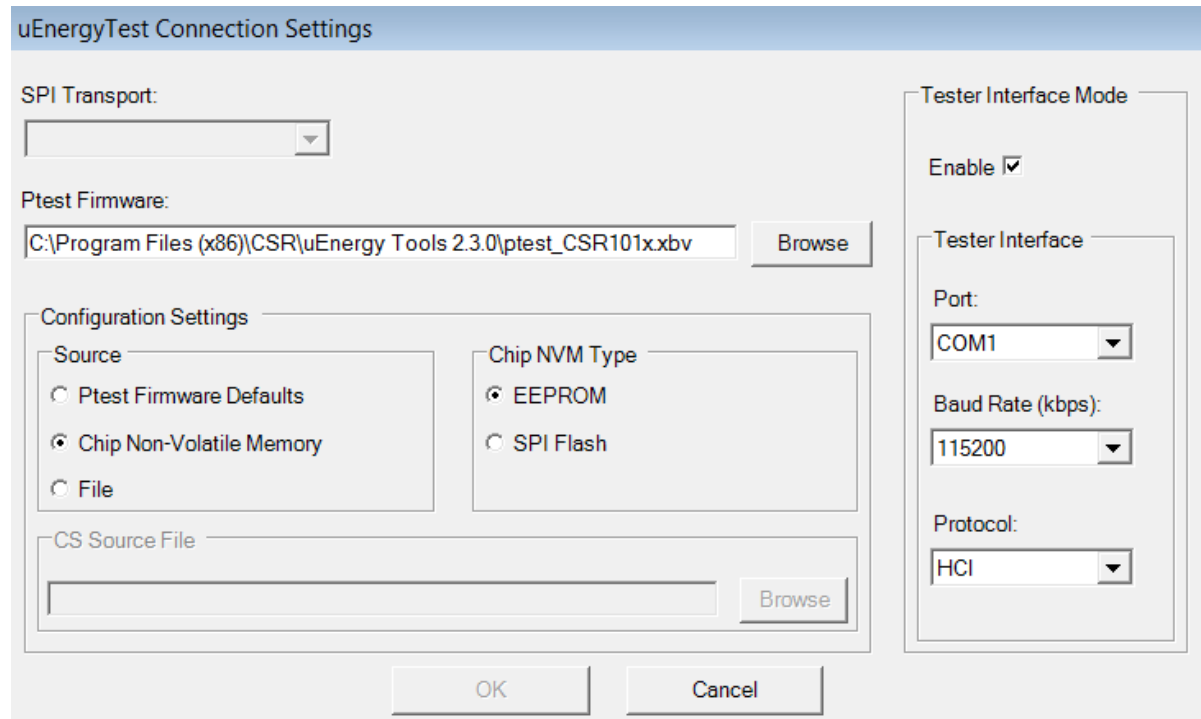

Note: CSR µEnergy PTest firmware is released as part of the CSR µEnergy Tools, and is downloaded to RAM on the CSR101x ICs to enable RF and other hardware test modes

### **CSR µEnergy Test Application Tool**

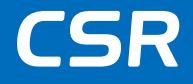

- Application for testing of the board
- Various test functions available
	- RF functions
	- PIO Get/Set
	- AIO Get/Set
	- LED Set
	- UART Loopback
- "Reconnect" will show connection dialog then stop and reset chip after connection parameters selected
- "Cold Reset" will re-load same firmware and configuration as before without showing connection dialog

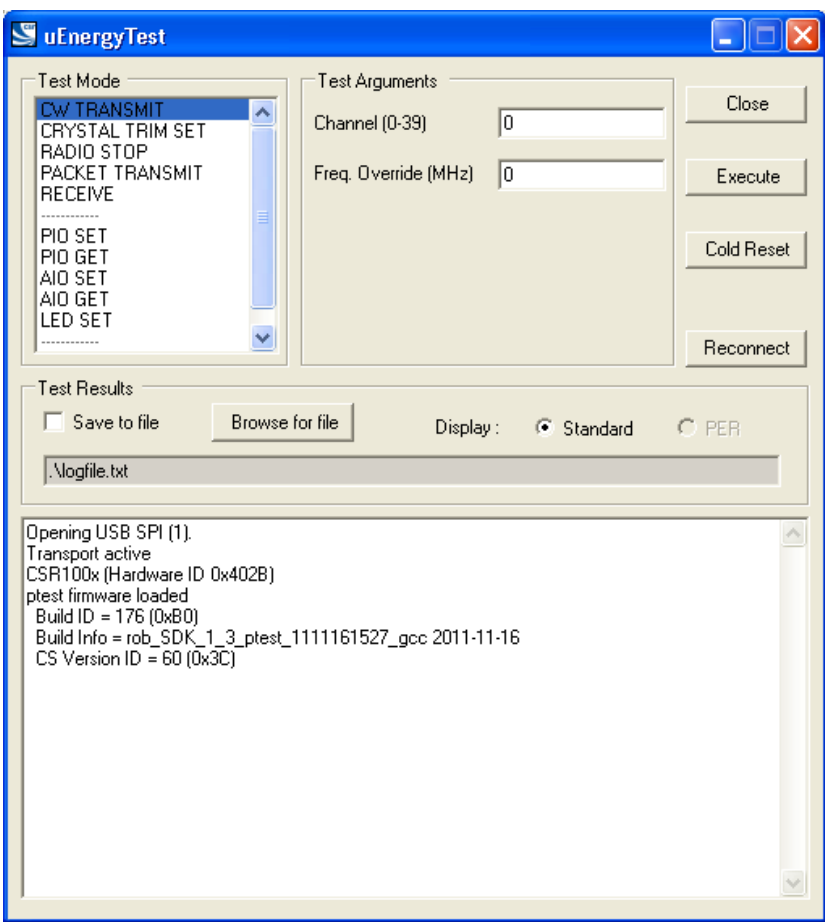

#### **Crystal trim**

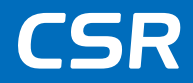

• Trimming the crystal is an important part of the configuration of CSR101x design. A board with incorrect crystal trim value may suffer from poor RF performance (range, carrier frequency drift, sensitivity) that will affect the overall operation of the device

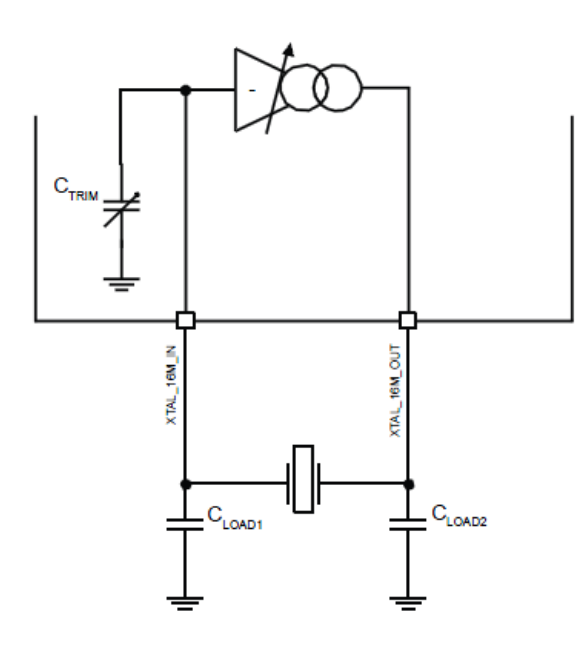

CLOAD1 and CLOAD2 in combination with  $C_{TRIM}$  and any parasitic capacitance provide the load capacitance required by the crystal

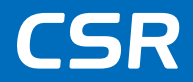

- Direct Test Mode is used to control the Device Under Test (DUT) and provides a report back to the Tester
- Direct Test Mode shall be set up using one of two alternate methods:
	- 1. over HCI or
	- 2. through a 2-wire UART interface

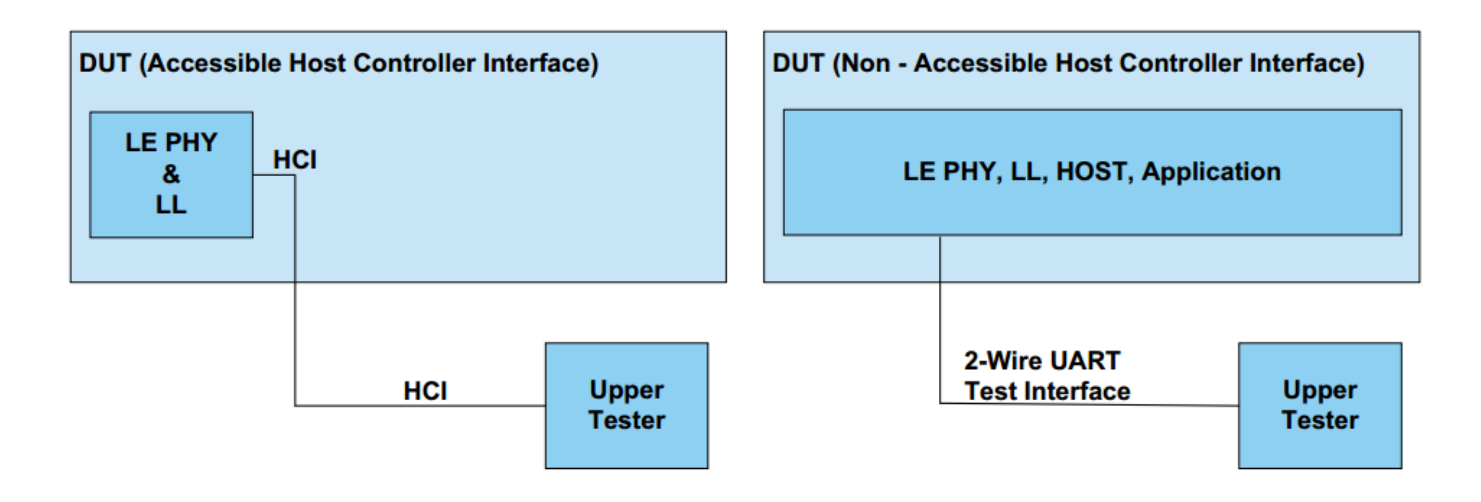

#### **Direct test mode**

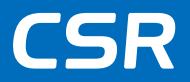

- The unit under test needs the CSR Direct test mode firmware to be loaded into it or for the same API calls to be built into the customer application
- To use a direct test, UART TX and RX test points are required on the PCB

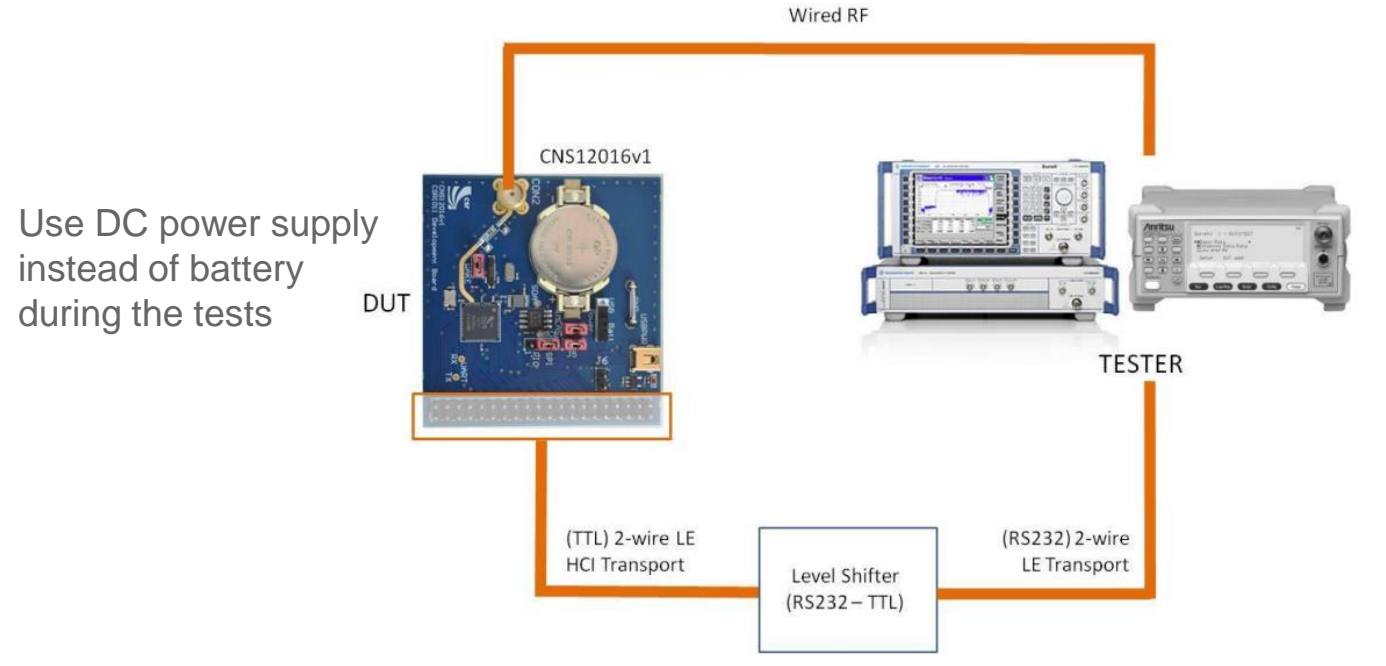

An example Direct Test Mode application project is available as an example app within the SDK

#### **CSR Tester Interface**

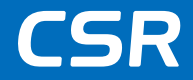

• Debug SPI could be also used for RF testing – for designs that lack spare PIOs or test points for UART interface

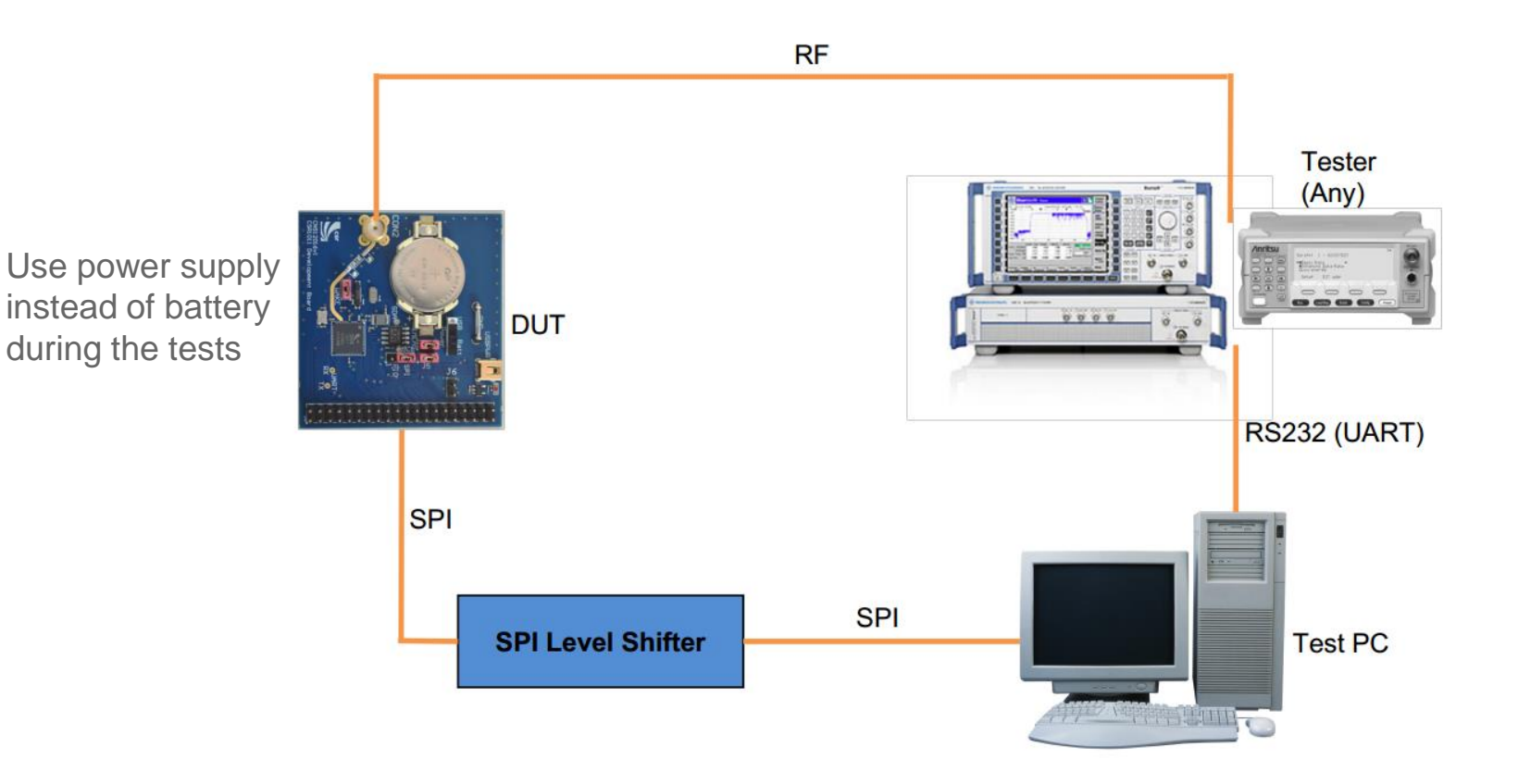

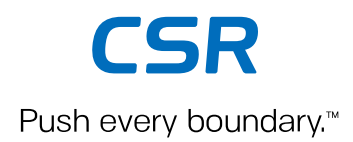

# **Qualification for Bluetooth 4.1**

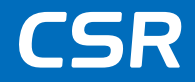

- Bluetooth 4.1 improves usability for consumers, empowers innovation for product developers and extends the technology's foundation as an essential link for the Internet of Things
- The qualification process remains the same for all Bluetooth specifications
- Core Specification versions 2.0 +EDR, 2.1+EDR, 3.0+HS and 4.0 are still available for use and qualification

### **Qualification for Bluetooth 4.1**

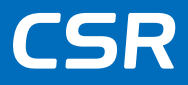

#### • SIG RF LE Test Cases

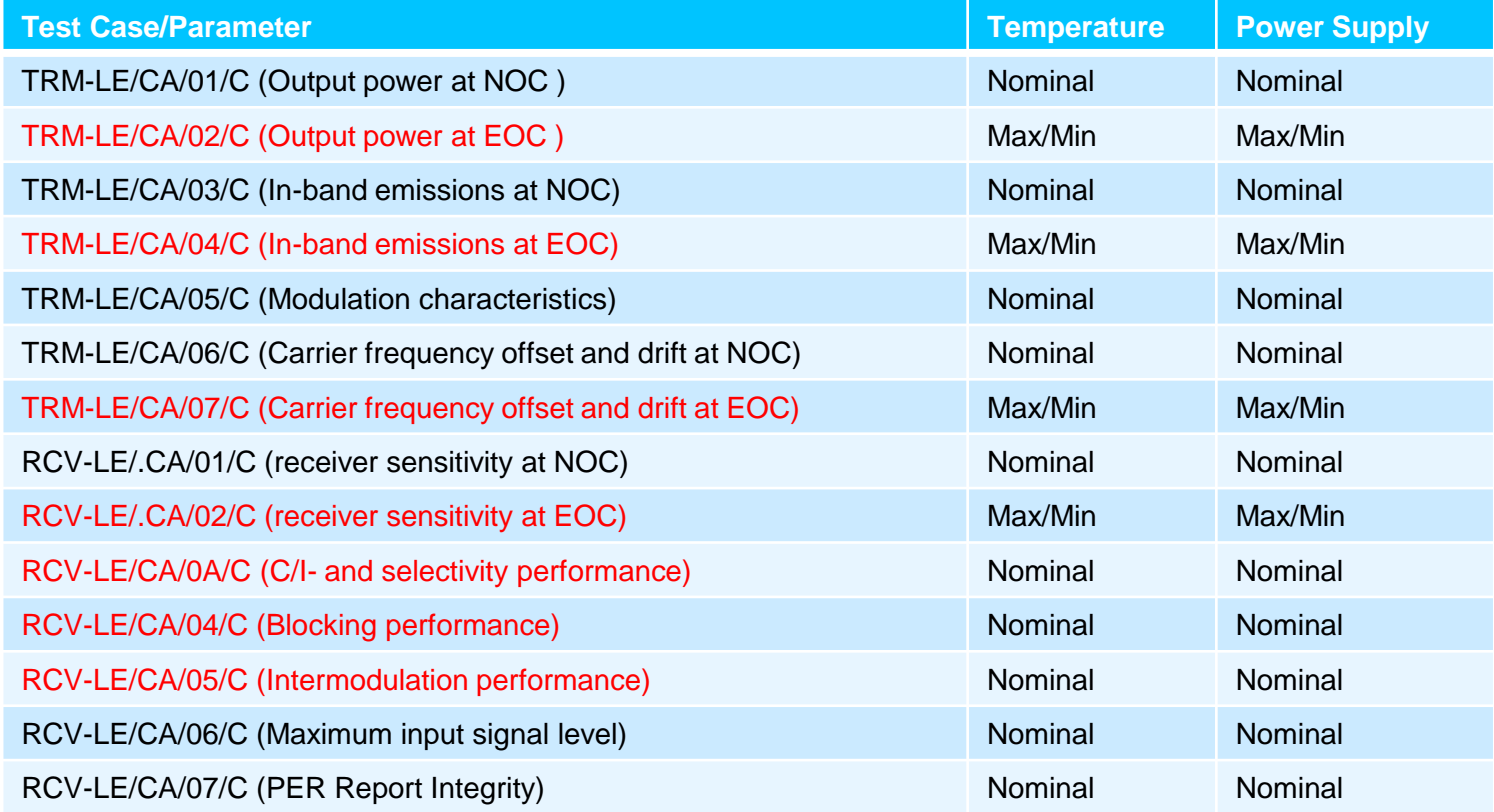

#### **NOC = Normal Operating Condition EOC = Extreme Operating Condition**

Confidential © Cambridge Silicon Radio Limited 2015 35 Note: Test cases in red require complex or expensive resources and are often omitted for pre-production line testing

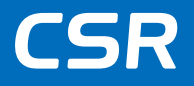

### **New listing process from February 2014**

- Discontinuing the QDID fee
- A new listing fee either USD \$8000 or USD \$4000 depending on membership level
- Issuing a Declaration ID as your proof of purchase
	- − The Declaration ID is a unique identification number assigned to a listing and used as a reference for the member's Declaration of Compliance (DoC)
- Simple Listing Process
	- 1. Create Qualification Project (new designs)
	- 2. Pay listing fee
	- 3. Reference a qualified design (QDID)
	- 4. List associated product(s)

#### **The streamlined qualification and listing process**

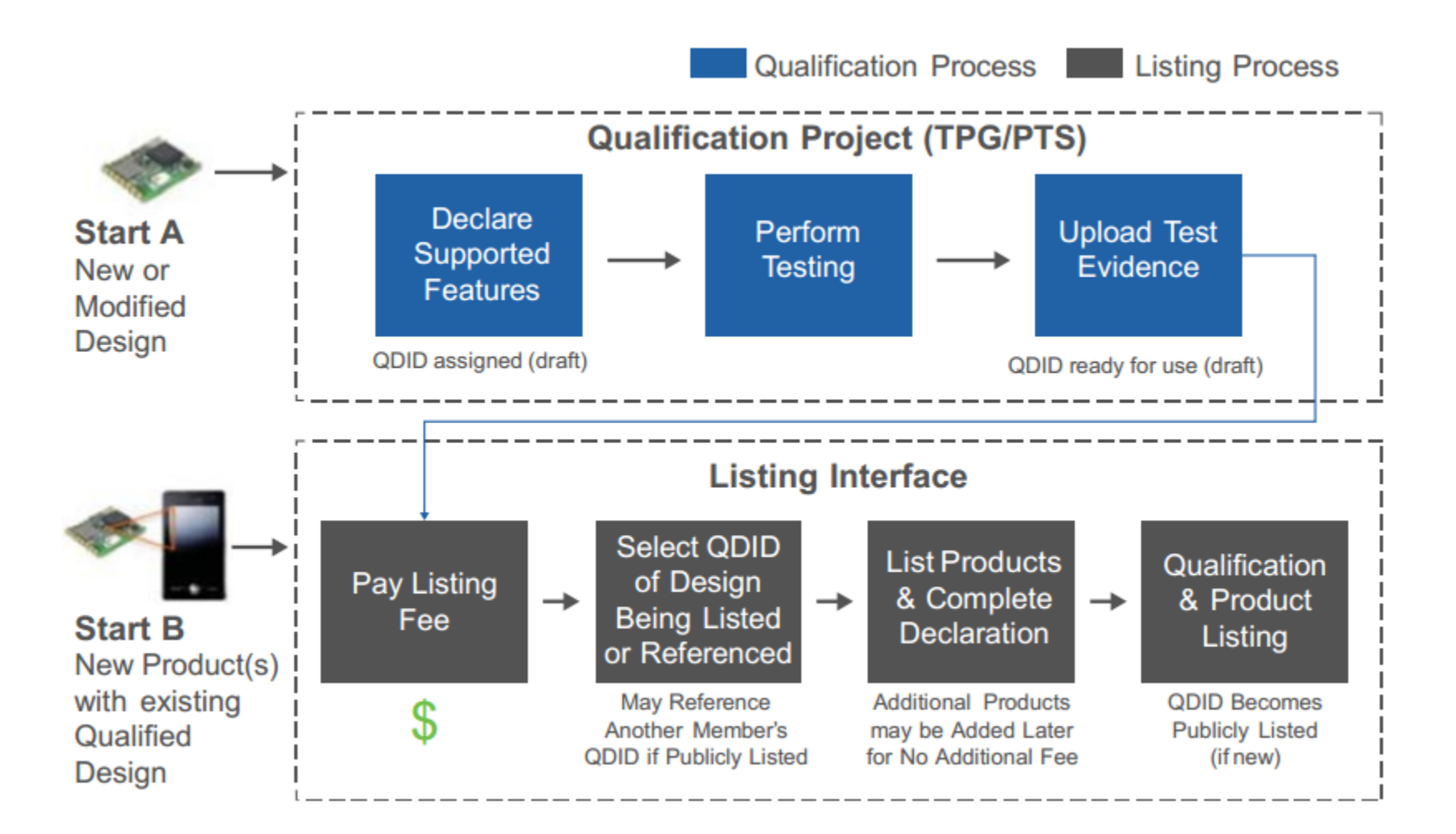

CSR

# **Push every boundary.**®